# Grant & Per Diem: eGMS Guide

#### How-To: **Upload a Grant Agreement**

#### Step 1: Retrieve grant agreement PDF file from your email

 $\triangleright$  When you receive the below email, save your grant agreement to your computer then follow the instructions in the email to sign the PDF document.

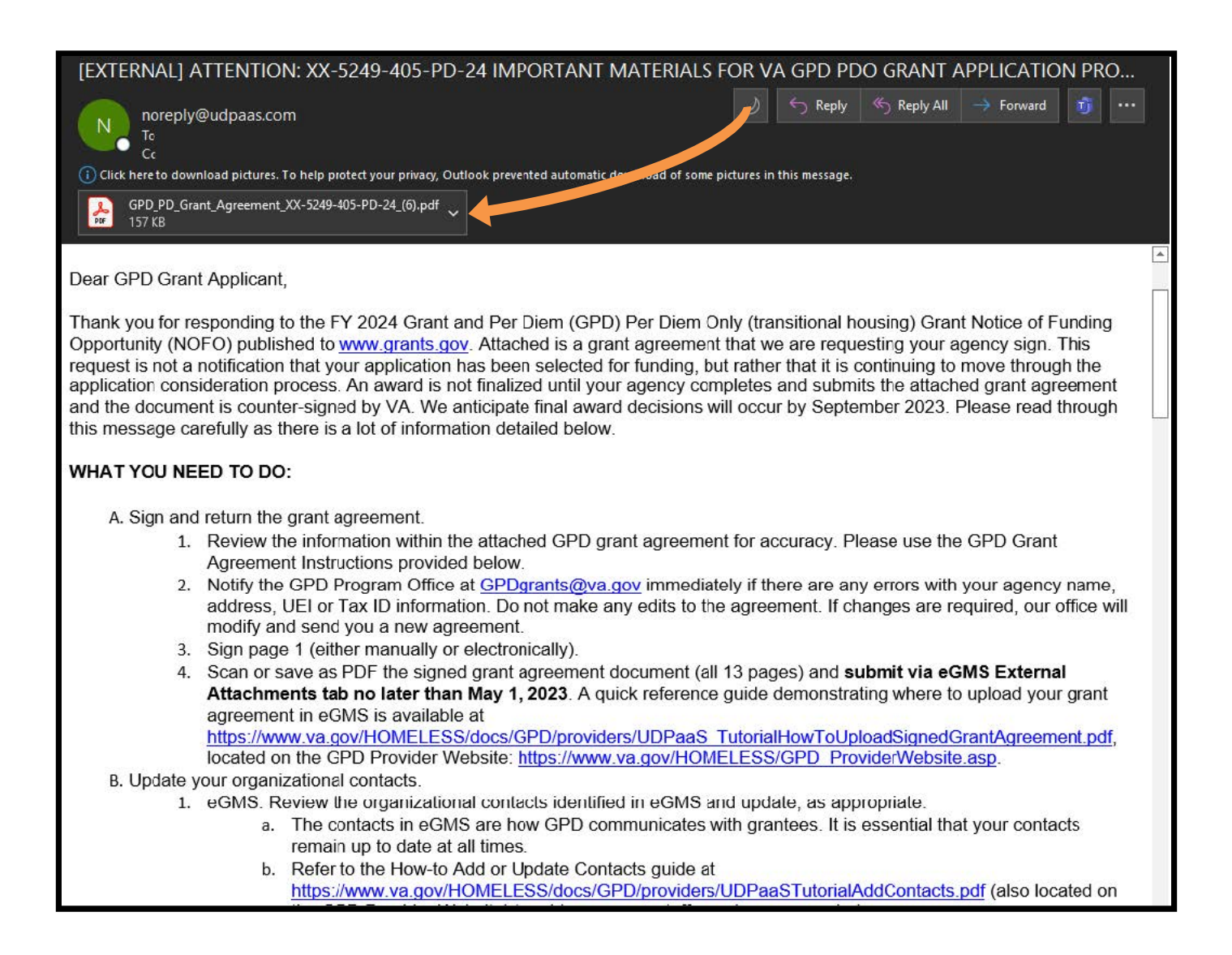

# Step 2: Log in to eGMS, and select the correct grant application

 $\triangleright$  Please select the grant application (please ensure the FAIN matches the one on the grant agreement) in the My GPD Applications & Grants area under the "Submitted" tab:

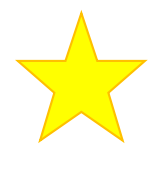

If you have more than one application record in *Under Review* status, ensure you are selecting the correct record (Case Management, Transition in Place, Per Diem Only, etc.) and upload only the signed agreement that matches the FAIN/Grant ID.

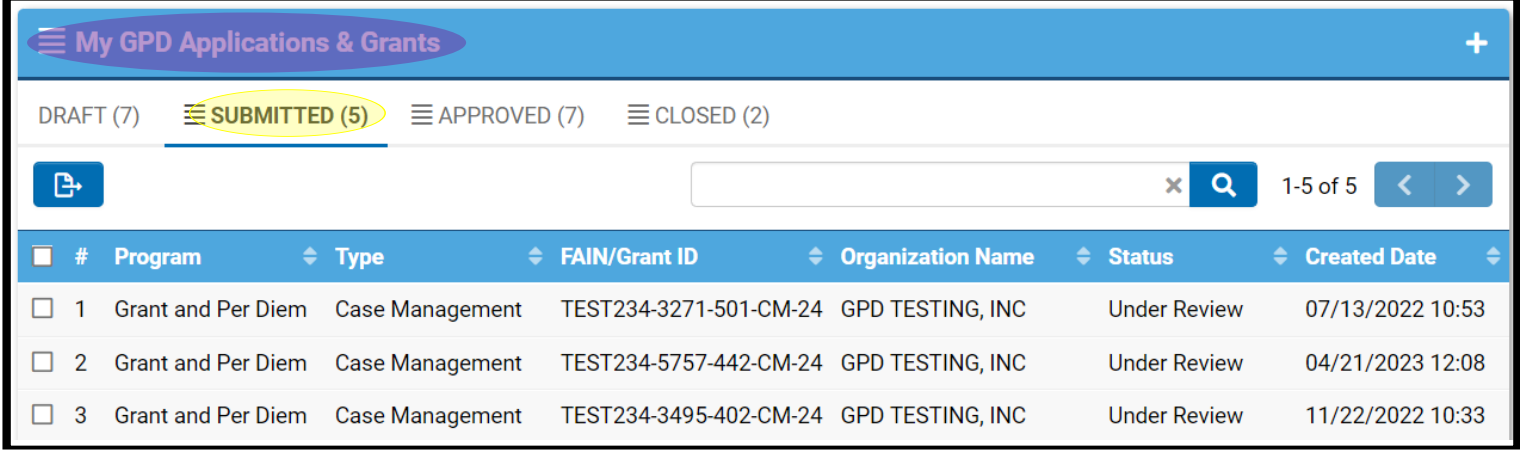

**Note:** If you do not see the application here, you are not a Grant Contact for this record. If you are not a listed Grant Contact or the Grant Owner, you will not be able to complete this activity, if that is the case, please reach out to the GPD National Program Office at GPDgrants@va.gov for assistance, please include your FAIN in the subject line of the email.

## Step 3: Select the External Attachments tab

- 1) Locate the External Attachments tab in the application record
- 2) Upload the signed agreement under Grant Agreement Upload
- 3) Upload any additional documents under Additional Attachments

(Conditional Selection)

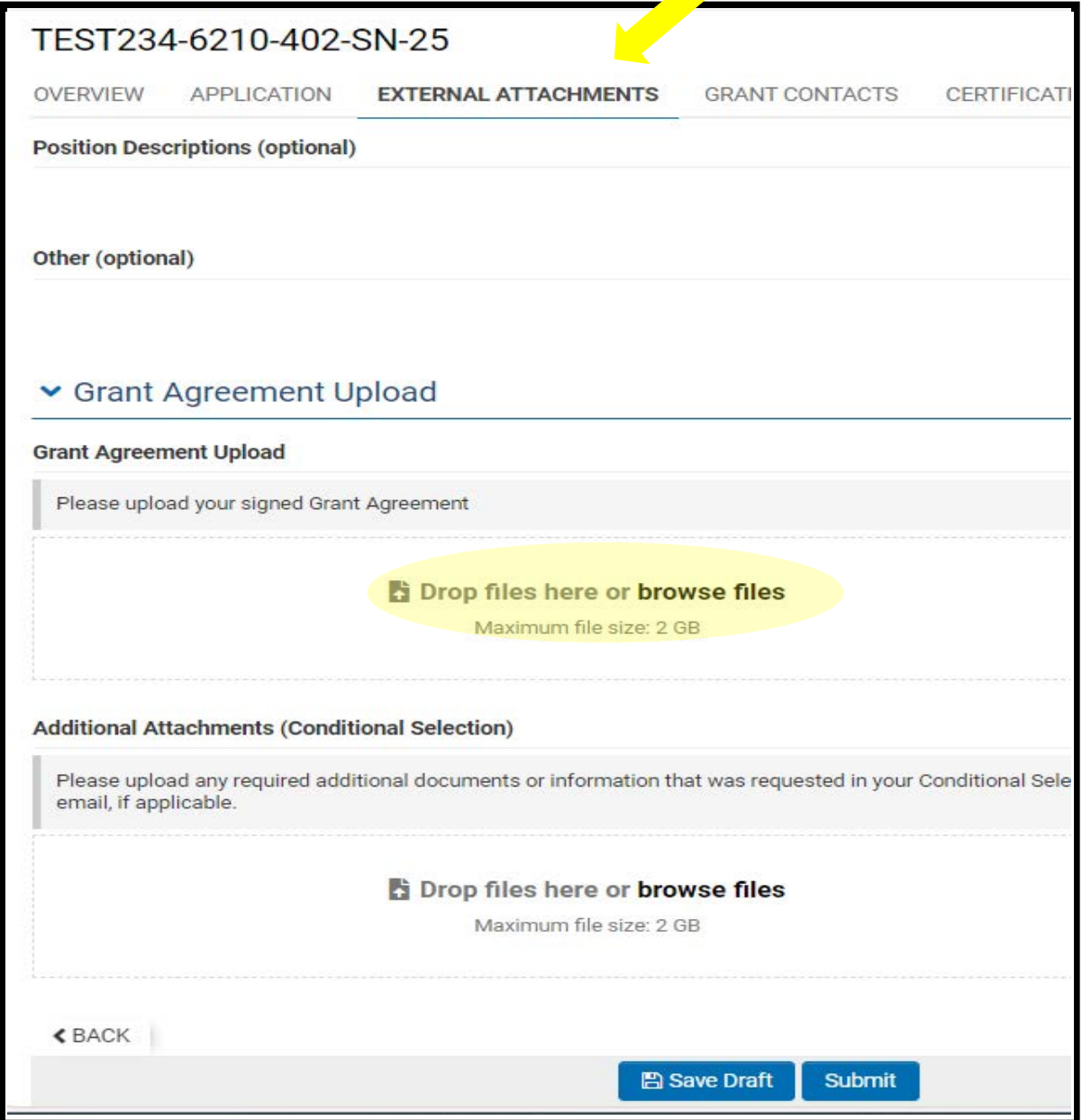

### Step 4: Select the Submit button after all documents are attached

Once all required documents have been successfully uploaded, select the submit button to complete this task and thus notify the GPD National Program Office of your submission.

#### **VHA GRANTS** الا  $New -$ Actions  $\blacktriangleright$ TEST234-3943-405-PD-24 **APPLICATION OVERVIEW EXTERNAL ATTACHMENTS** Gl Other (optional) 這 **JUMP TO Attachments Grant Agreement Upload** 1. ╊ 這 而 File Name ▲ Size Date П 凮 Blank\_test... 34.5 KB 03/06/2023 12:16 ÷ **Total Files: 1**  $\triangle$  BACK **A** Save Draft **Submit**

#### **CONGRATULATIONS!**

We have received your signed grant agreement file. You do not need to do anything else. We will contact you if anything else is needed.